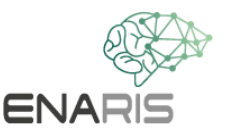

# **Mit tud az Instagram, a TikTok és társai rólam? Elemezzétek a saját adataitokat kis**

# **csoportokban (2-4 fő)**

A GDPR miatt lehetőségünk van arra, hogy az Instagram, Facebook és társaik által tárolt összes adatot lekérdezzük. De vajon tudjátok, hogy ezek az oldalak valójában milyen adatokkal rendelkeznek rólatok?

#### **1. rész - Elemezzük a profilok hirdetéseit, ajánlásait stb.**

1. Csoporton belül válasszatok ki egy vagy több olyan platformot, amelyre be vagytok jelentkezve. Elemezzetek ki egy vagy akár egymás után több profilt közösen, de mindig beszéljétek meg, és bánjatok tisztelettel egymással! Senkinek sem kell megmutatnia a profilját, ha az osztálytársai nem akarják!

2. Próbáljátok meg jellemezni a profilok tulajdonosait a megosztott tartalom alapján! Ne azokra a dolgokra figyeljetek, amiket ő maga kedvelt, hanem azokra, amelyeket neki javasoltak!

3. Fussátok végig az alkalmazás hírfolyamát! Milyen hirdetéseket láttok? Milyen videókat és profilokat javasol?

4. Írjátok fel a profil tulajdonosának lehetséges jellemzőit, érdeklődési körét, hobbijait, stb!

5. Vessétek össze a leírt jellemzéseket a profiltulajdonos tényleges jellemzőivel! Mi lepte meg a profiltulajdonosokat? Gondolkodjatok el azon, hogy szerintetek miért nem helytálló egyes hirdetés vagy javaslat az illetőnek, amik azonban mégis megjelennek!

### **2. rész - Adatok lekérése**

#### **Instagram utasítások**

1. Menjetek a saját profilotokra!

2. Kattintsatok a fogaskerék ikonra a beállítások megnyitásához! Ott válasszátok ki az Adatvédelem és biztonság menüpontot!

3. Ha lefelé görgettek, megjelenik az Adatok letöltése lehetőség.

Kattintsatok a Letöltés kérése gombra!

4. Adjátok meg azt az e-mail címet, amelyet a fiókotokhoz használtok!

5. Írjátok be az Instagram jelszavatokat!

- 6. A következő 48 órában meg fogjátok kapni a jelentést.
- 7. Töltsétek le az információt a levélből, és csomagoljátok ki a mappát!

8. Ha az "index.html" fájlra kattintotok, akkor az Instagram weboldalára kerültök átirányításra, ahol végignézhetitek a vállalat által tárolt összes információt.

#### **YouTube utasítások**

1. Nyissátok meg a profilotokat a jobb felső sarokban és válasszátok ki a "Saját adatok a YouTube-on" menüpontot!

2. A YouTube-on az eredményeket közvetlenül a weboldalon tekinthetitek meg.

#### **TikTok utasítások**

- 1. A TikTok alkalmazásban kattintsatok alul a Profil gombra!
- 2. Ezután kattintsatok a Menü gombra a lap tetején!
- 3. Kattintsatok a Beállítások és adatvédelem-re!
- 4. Kattintsatok a Fiók kezelésére, majd az Adatok letöltése lehetőségre!
- 5. A következő 3 napban meg fogjátok kapni a jelentést.

#### **3. rész - A jelentések elemzése**

Nézzétek át a jelentéseket! Mi az, ami meglep titeket? Honnan tudtátok, hogy ez az alkalmazás elmenti ezeket az információkat?

## **4. Gondoljátok át közösen, mit tudtok tenni annak érdekében, hogy a kellemetlen fotók, videók stb. törlődjenek!**

- Készítsetek együtt egy útmutatót!

- Ha szükséges, keressetek fel olyan weboldalakat, amelyek segítenek ebben!

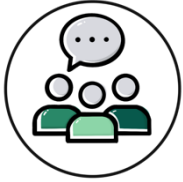